# **Trojbodový oblúk**

Trojbodový oblúk je oblúk urený troma bodmi, cez ktoré prechádza. Vytváranie tohto objektu je odlišné od [vytvárania oblúka.](https://doc.ipesoft.com/pages/viewpage.action?pageId=1542413)

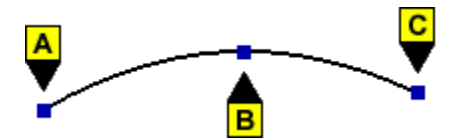

### **Vytvorenie trojbodového oblúka**

- 1. V nástrojovej lište [Kreslenie](https://doc.ipesoft.com/pages/viewpage.action?pageId=1542150) kliknite na tlaidlo 3 bodový oblúk **bolik** .
- 2. Kurzorom ukážte na miesto, kde bude zaiatoný bod oblúka (bod A) a kliknite myšou.
- 3. Kurzorom ukážte na miesto, kde bude medziahlý bod (bod B) a kliknite myšou.
- 4. Kurzorom ukážte na miesto, kde bude koncový bod oblúka (bod C) a kliknite myšou.

# Parametre trojbodového oblúka

Parametre trojbodového oblúka sa definujú v [paletke Vlastnosti objektu.](https://doc.ipesoft.com/display/D2DOCV11SK/Paletka+Vlastnosti+objektu) Táto paletka je tvorená niekokými asami (stránkami). Trojbodový oblúk má všetky parametre zhodné s [oblúkom](https://doc.ipesoft.com/pages/viewpage.action?pageId=1542413).

## **Poznámka pre aplikáciu D2000 Tenký klient**

Tenký klient nepodporuje kreslenie objektu **Trojbodový oblúk**. Viac pravidiel na stránke [Pravidlá kreslenia a vlastnosti objektov pre D2000 Tenký klient.](https://doc.ipesoft.com/pages/viewpage.action?pageId=1544242#Pravidl�kresleniaavlastnostiobjektovpreD2000Tenk�klient-graf_obj)

#### **Súvisiace stránky:** O)

[Kreslenie grafických objektov](https://doc.ipesoft.com/pages/viewpage.action?pageId=1542397) [Funkcie pre ovládanie Grafických objektov](https://doc.ipesoft.com/pages/viewpage.action?pageId=1543184)